## BBC micro:bit **Brojimo s micro:bitom Brojač do 9**

Nastavimo raditi u editoru: [https://pxt.microbit.org/.](https://pxt.microbit.org/)

U dijelu **ON START** koji se izvršava samo jednom pri pokretanju micro:bita na ekranu ćemo prikazati naslov "BROJAC" i uvesti ćemo varijablu naziva BROJ. Varijable koristimo za pohranu vrijednosti. Naredbom **set** broj to 0 postavljamo početnu vrijednost BROJ na nulu.

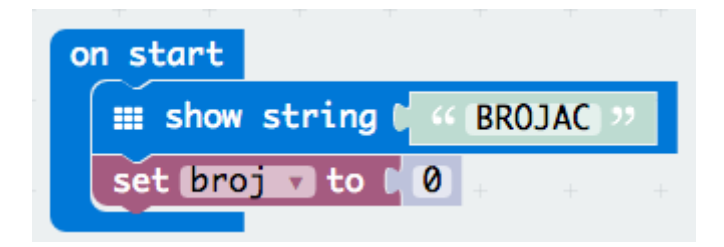

Kako trenutno stanje broja moramo prikazivati cijelo vrijeme na ekranu u **forever** petlju (koja se stalno ponavlja) ubaciti ćemo naredbu za prikaz broja na ekranu. Pomoću **show number** naredbe prikazati će se broj koji je pohranjen u varijabli naziva broj.

Kako bi se dvoznamenkasti brojevi ljepše prikazali moramo nakon svakog njihovog prikaza očistiti ekran i napraviti malu pauzu. Kako bi znali moramo li prikazati dvoznamenkasti broj trenutnu vrijednost varijable broj uspoređujemo s 9 pomoću if naredbe. Ako je vrijednost veća od 9 izvršiti će se sve naredbe unutar if-a.

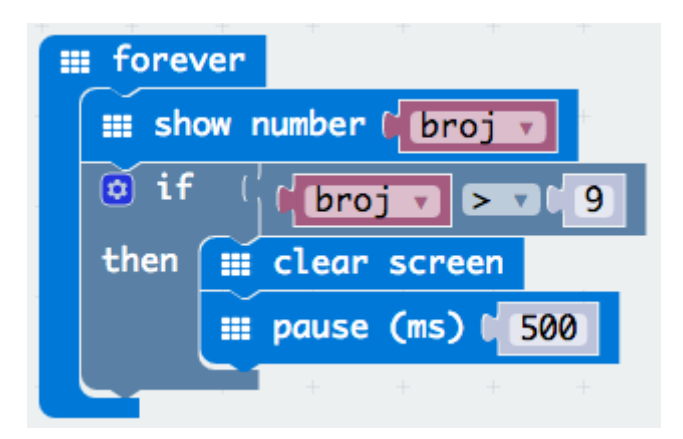

Pomoću gumbića na Micro:bitu možemo povećavati ili smanjivati stanje brojača. Kada pritisnemo gumbić A neka se vrijednost varijable BROJ poveća a 1.

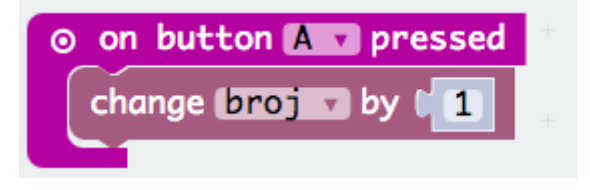

Kada pritisnemo gumbić B želimo da se vrijednost brojača smanji za jedan. Iskoristiti ćemo if narebu da provjerimo je li broj veći od 0, te da samo u tom slučaju umanjimo broj za 1, kako nebi dobili negativan broj.

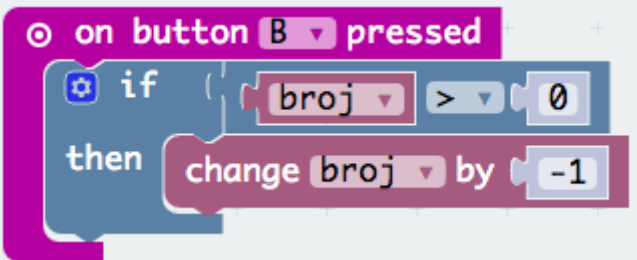

Kada pritisnemo gumbić A i B zajedno neka brojač krene od nule.

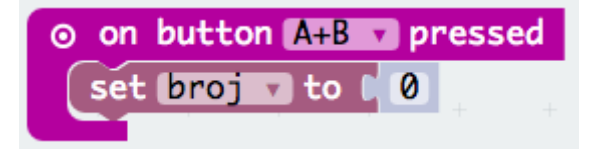

Izgled cijelog programa prikazan je na slici dolje:

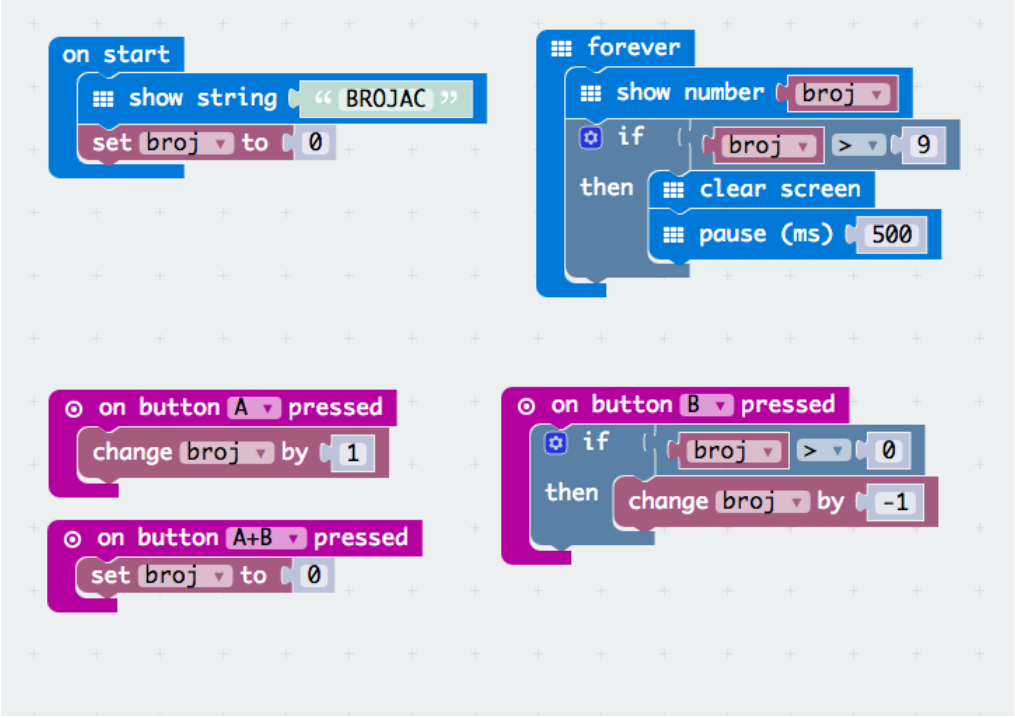